# **Guidance on how to access our online learning activities**

**Educational activities will be provided using a variety of different platforms. Links to these platforms can be found centrally on the school website, under the menu to the right side of the screen 'Student Apps'**

**Click on this link to access the menu which takes you through to individual links which can support with each platform.**

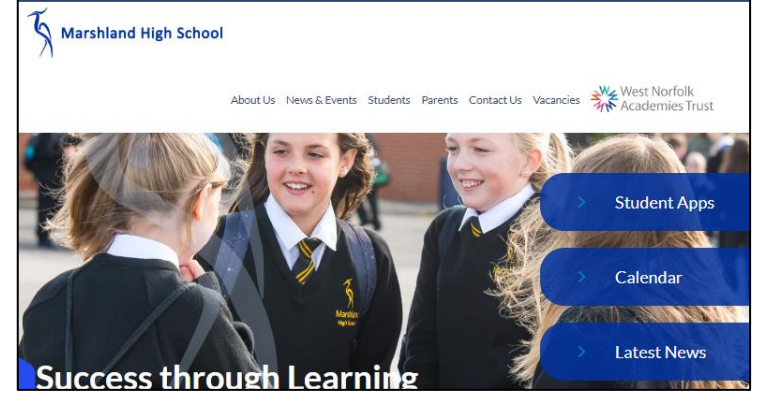

# **Note: Within each 'Student Apps' link there is a video to follow demonstrating how to access that app**

### **Gmail (and Google Docs)**

[mail.google.com](http://mail.google.com/)

If you forget your password for Gmail please email [d.lucas@marshlandhigh.co.uk](mailto:d.lucas@marshlandhigh.co.uk)

Central to our online learning is our email and google docs account. Through this students can contact their teachers and seek support. Within this 'GSuite' or apps, students have access to Google Docs – which will allow them to create, edit and access MS Office documents, save work to their 'Drive' , and submit work to their Teacher for feedback etc…

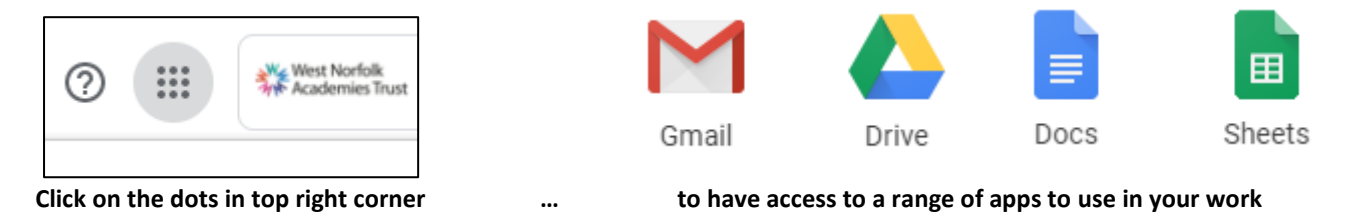

### **Show My Homework**

[www.teamsatchel.com](http://www.teamsatchel.com/)

To log in just click the 'Sign in with Google' button.

The other pillar underpinning our provision of resources and activities is 'Show My Homework'. Through this online app or website students will be able to access the activities set for them by their class teacher. Within this website there is also the ability to ask a question or submit work for assessment. Many activities will also have resources shared via this platform.

All students are expected to complete their activities in line with the published schedule.

# **Subject specific apps and links**

### **Hegarty** (Maths)

[http://hegartymaths.com](http://hegartymaths.com/)

If forgotten password there is a link to request your teacher to reset it.

## **Moodle** (ICT, Computer Science)

[moodle.marshlandhigh.co.uk](http://moodle.marshlandhigh.co.uk/)

 User name and password is the same as what a pupil logs into the school computers with but if forgotten please email [d.lucas@marshlandhigh.co.uk](mailto:d.lucas@marshlandhigh.co.uk)

### **Educake** (English, Geography)

[www.educake.co.uk](http://www.educake.co.uk/)

 Your teacher has given you your user name and password. If you are unable to login, click the 'Trouble logging in? Click here for help' button. You will need to enter your email address.

## **Seneca Learning** (English, Science)

<https://www.senecalearning.com/>

- Login top right. Your teacher has given your username (email) and password.
- If you are unable to login, click 'Forgot Your Password' and a code will be sent to your email in order to reset